## **FAQ- Buyjunction**

- **1. How do I participate in auctions conducted by your company for the first time after the tender for a PSU client is published?**
	- a) You are required to submit the techno‐commercial offer as per the conventional method to the relevant plant office within the due date as mentioned in the tender document. All the complete techno‐commercial offers received by them within due date are opened and evaluated to short list the techno-commercially approved customers.
	- b) mjunction then receives information about the approved customer list from the Client and an instruction to conduct the online auctions.
	- c) The auction date(s) is then scheduled and the process for conducting the online auction commences; this includes sending the detailed auction notice (giving details of items to be auctioned, terms and conditions of the auction) to all the approved customers, training them how to bid during the auction, giving user IDs and passwords to those approved customers who are participating on mj platform for the first time. For those who have participated on mj platform earlier the user ID and password remains same.
	- d) In case your company is approved by the Client for participation in the auction you will receive a communication from our end related to Point c above.
	- e) If you are an approved customer for one plant of the Client and want to participate in another plant event you will have to follow the same process as above.
	- f) On the date of the auction you will have to log into www.auction.buyjunction.in and login through your given user id and password and follow the norms of the auction as per communication received from our end to participate in the auction.
- **2. How do I participate in auctions conducted by your company for a Private client for the first time?**

You will have to get in touch with our following CRMs/Category Experts to know the details. Contact details‐ provided in the RFQ.

1. Document reference no.: MJ/BJ/FAQ‐1/JUNE 2010 2. Revision no.: 01

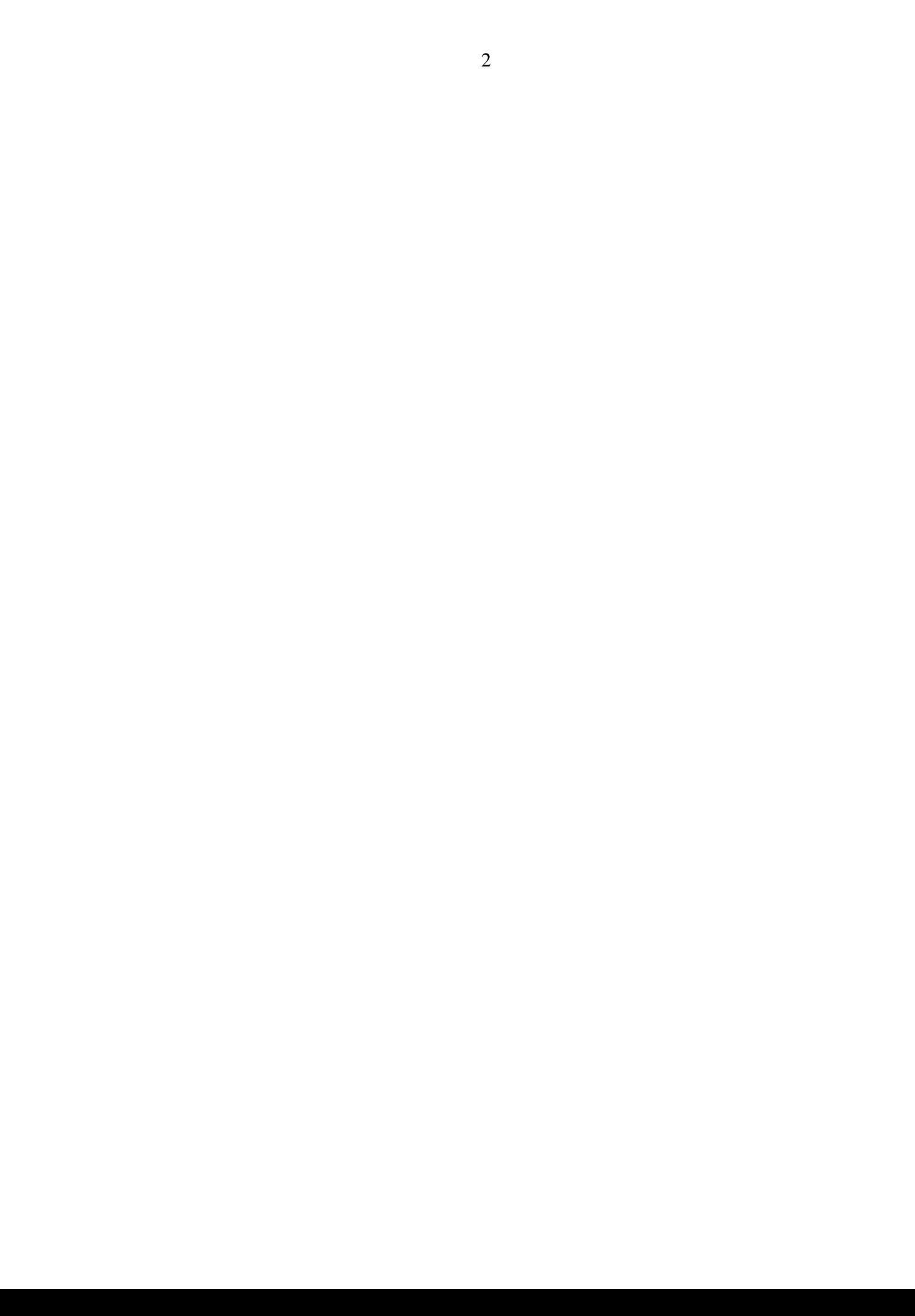